## **View Payment and Charge History**

- 1. Login to your account using your email address and password.
- 2. Click the Recent Activity tab.

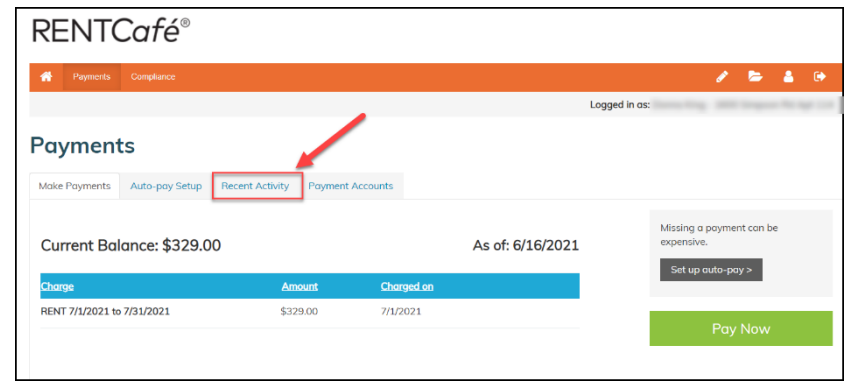

3. Scroll through the pages or use the search box to locate the payment or charge you wish to view.

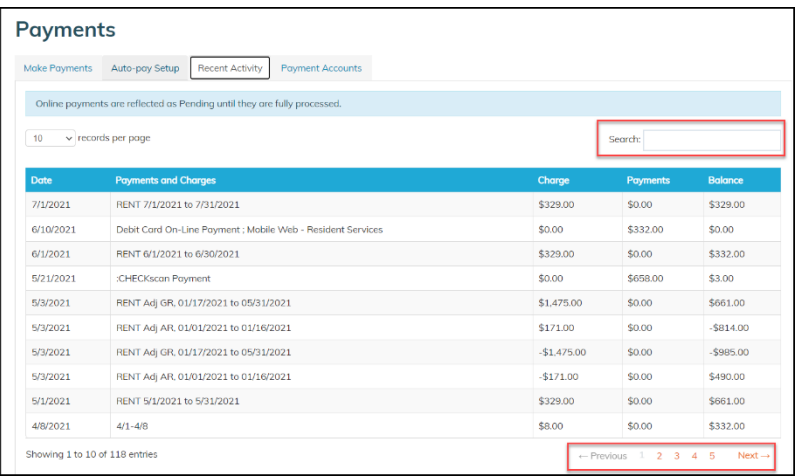